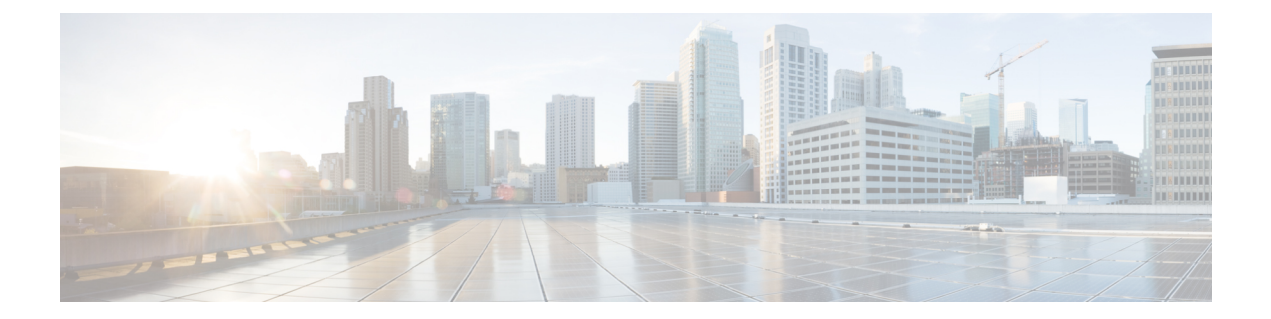

# ゴールデン**ISO**を使用したインストールの カスタマイズ

#### 表 1:機能の履歴(表)

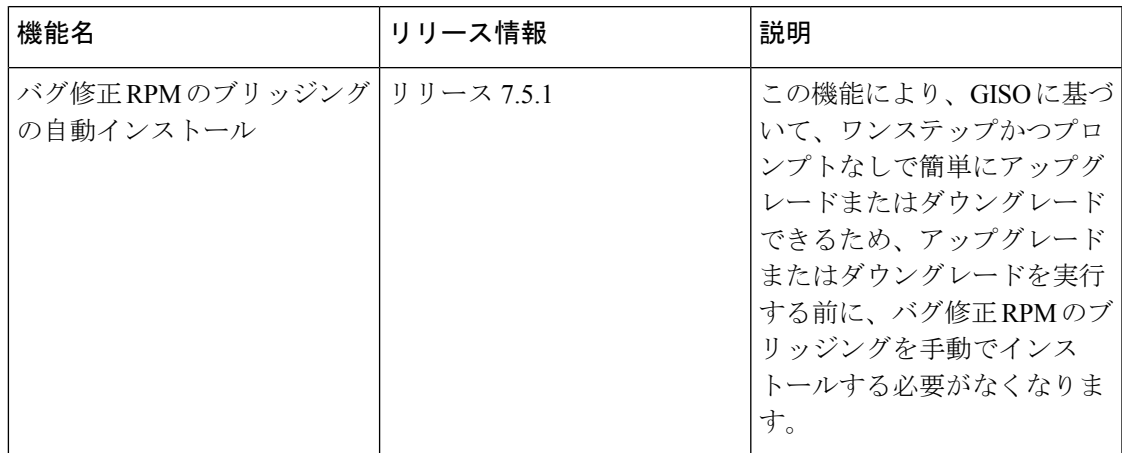

ゴールデンISO(GISO)は、ユーザーがインストール要件に合わせて作成できるカスタマイズ ISO です。ユーザーはインストール可能なイメージをカスタマイズして、基本的な機能コン ポーネントを備えた標準的な基本イメージを含め、要件に基づいて RPM、SMU、および設定 ファイルを追加することができます。

インストールが簡単であること、およびシステムをシームレスにインストールまたはアップグ レードするためにかかる時間は、クラウド規模のネットワークで重要な役割を果たします。時 間がかかる複雑なインストール プロセスは、ネットワークの復元力と拡張性に影響します。 GISO によってインストール プロセスが簡素化され、インストール ワークフローが自動化さ れ、RPM および SMU の依存関係が自動的に管理されます。

GISO は、github の場所([Github](https://github.com/ios-xr/gisobuild) の場所)で利用可能なスクリプト gisobuild.py を使用して作 成します。

Cisco IOS XR リリース 7.5.1 以降、バグ修正 RPM のブリッジングの自動インストール機能を使 用して、システムアップグレードまたはダウングレードの前提条件であるバグ修正 RPM のブ リッジングをインストールできます。シスコゴールデン ISO(GISO)ビルドスクリプト **gisobuild.py** を使用してカスタマイズされた ISO ビルドに、必要なバグ修正 RPM のブリッジン

グを追加する必要があります。GISOには、複数のリリースのバグ修正RPMのブリッジングを 含めることができますが、ターゲットリリースに必要な特定のバグ修正 RPM のブリッジング のみをインストールします。バグ修正RPMのブリッジングは、次のシナリオで使用できます。

- アップグレードを停止する可能性のあるバグを解決するため、
- 最新バージョンには、以前のバージョンでは満たされていない新しい前提条件の要件があ ります。

システムを GISO を使用して起動すると、GISO 内の追加の SMU および RPM が自動的にイン ストールされ、ルータは GISO の XR 設定で事前に設定されます。GISO のダウンロードおよ びインストールの詳細については、ゴールデン ISO のインストール (16ページ)を参照して ください。

GISO の機能は次の場合に使用できます。

- IOS XR 32 ビットから IOS XR 64 ビットへの移行
- ルータの初期展開
- ソフトウェア ディザスタ リカバリ
- 1 つの基本バージョンから別のバージョンへのシステム アップグレード
- 追加 SMU を使用した同じ基本バージョンからのシステム アップグレード
- 更新プログラムのインストールと依存パッケージの識別および更新
- 制限事項 (4 ページ)
- ゴールデン ISO を使用したインストールのカスタマイズ (3 ページ)
- ゴールデン ISO ワークフロー (5 ページ)
- ゴールデン ISO の構築 (6 ページ)
- ゴールデン ISO のインストール (16 ページ)

## 制限事項

次に、カスタム ISO に関する既知の問題および制限事項を示します。

- サイズが 1.8 GB を超える GISO イメージはサポートされていません。RSP880-LT-SE/TR の最大イメージサイズは 1.599 GB です。
- 非同期パッケージのGISO (ISO とは異なるリリースのパッケージ)の作成と起動はサポー トされていません。
- GISO 作成スクリプト gisobuild.py は XR 設定の確認をサポートしていません。
- GISO ビルドの名前を変更し、その名前を変更した GISO ビルドのインストールはサポー トされていません。
- IPv6 を介したインストール操作はサポートされていません。
- GISO を使用した IOS XR 32 ビットから 64 ビット OS への移行には、次の制限がありま す。
	- IOS XR 32 ビットから 64 ビットへの変換スクリプトでは、48 文字を超えるファイル 名はサポートされていません。
	- IOS XR 32 ビット OS の最大ファイルサイズの制限は 2 GB です。GISO のサイズがこ の制限を超えないようにしてください。
	- 移行方法とシステム要件の詳細については、CiscoASR9000[シリーズルータの移行ガ](https://www.cisco.com/c/en/us/td/docs/routers/asr9000/migration/guide/b-migration-to-ios-xr-64-bit.html) [イド](https://www.cisco.com/c/en/us/td/docs/routers/asr9000/migration/guide/b-migration-to-ios-xr-64-bit.html) [英語] を参照してください。

## ゴールデン **ISO** を使用したインストールのカスタマイズ

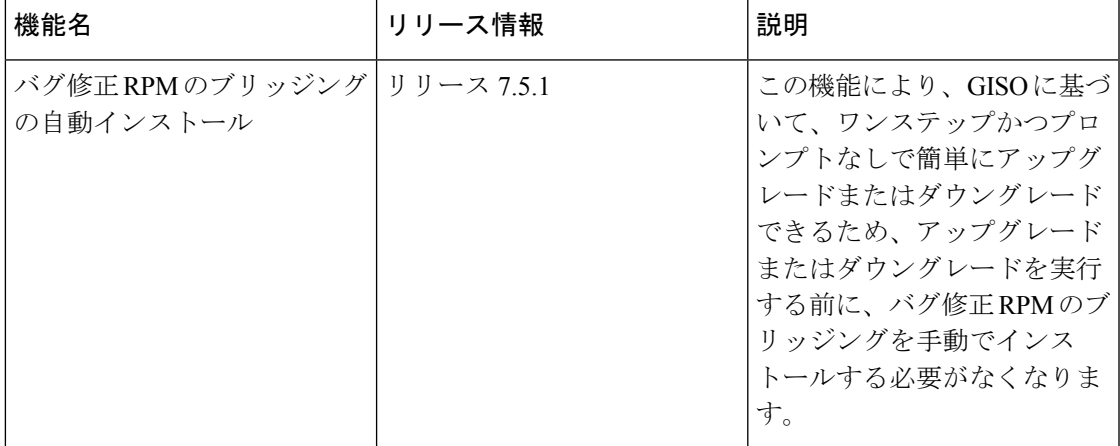

表 2: 機能の履歴(表)

ゴールデンISO (GISO) は、ユーザーがインストール要件に合わせて作成できるカスタマイズ ISO です。ユーザーはインストール可能なイメージをカスタマイズして、基本的な機能コン ポーネントを備えた標準的な基本イメージを含め、要件に基づいて RPM、SMU、および設定 ファイルを追加することができます。

インストールが簡単であること、およびシステムをシームレスにインストールまたはアップグ レードするためにかかる時間は、クラウド規模のネットワークで重要な役割を果たします。時 間がかかる複雑なインストール プロセスは、ネットワークの復元力と拡張性に影響します。 GISO によってインストール プロセスが簡素化され、インストール ワークフローが自動化さ れ、RPM および SMU の依存関係が自動的に管理されます。

GISO は、github の場所([Github](https://github.com/ios-xr/gisobuild) の場所)で利用可能なスクリプト gisobuild.py を使用して作 成します。

Cisco IOS XR リリース 7.5.1 以降、バグ修正 RPM のブリッジングの自動インストール機能を使 用して、システムアップグレードまたはダウングレードの前提条件であるバグ修正 RPM のブ リッジングをインストールできます。シスコゴールデン ISO (GISO) ビルドスクリプト **gisobuild.py** を使用してカスタマイズされた ISO ビルドに、必要なバグ修正 RPM のブリッジン

グを追加する必要があります。GISOには、複数のリリースのバグ修正RPMのブリッジングを 含めることができますが、ターゲットリリースに必要な特定のバグ修正 RPM のブリッジング のみをインストールします。バグ修正RPMのブリッジングは、次のシナリオで使用できます。

- アップグレードを停止する可能性のあるバグを解決するため、
- 最新バージョンには、以前のバージョンでは満たされていない新しい前提条件の要件があ ります。

システムを GISO を使用して起動すると、GISO 内の追加の SMU および RPM が自動的にイン ストールされ、ルータは GISO の XR 設定で事前に設定されます。GISO のダウンロードおよ びインストールの詳細については、ゴールデン ISO のインストール (16ページ)を参照して ください。

GISO の機能は次の場合に使用できます。

- IOS XR 32 ビットから IOS XR 64 ビットへの移行
- ルータの初期展開
- ソフトウェア ディザスタ リカバリ
- 1 つの基本バージョンから別のバージョンへのシステム アップグレード
- 追加 SMU を使用した同じ基本バージョンからのシステム アップグレード
- 更新プログラムのインストールと依存パッケージの識別および更新

### 制限事項

次に、カスタム ISO に関する既知の問題および制限事項を示します。

- サイズが 1.8 GB を超える GISO イメージはサポートされていません。RSP880-LT-SE/TR の最大イメージサイズは 1.599 GB です。
- 非同期パッケージのGISO (ISO とは異なるリリースのパッケージ)の作成と起動はサポー トされていません。
- GISO 作成スクリプト gisobuild.py は XR 設定の確認をサポートしていません。
- GISO ビルドの名前を変更し、その名前を変更した GISO ビルドのインストールはサポー トされていません。
- IPv6 を介したインストール操作はサポートされていません。
- GISO を使用した IOS XR 32 ビットから 64 ビット OS への移行には、次の制限がありま す。
	- IOS XR 32 ビットから 64 ビットへの変換スクリプトでは、48 文字を超えるファイル 名はサポートされていません。
	- IOS XR 32 ビット OS の最大ファイルサイズの制限は 2 GB です。GISO のサイズがこ の制限を超えないようにしてください。

移行方法とシステム要件の詳細については、CiscoASR9000[シリーズルータの移行ガ](https://www.cisco.com/c/en/us/td/docs/routers/asr9000/migration/guide/b-migration-to-ios-xr-64-bit.html) [イド](https://www.cisco.com/c/en/us/td/docs/routers/asr9000/migration/guide/b-migration-to-ios-xr-64-bit.html) [英語] を参照してください。

## ゴールデン **ISO** ワークフロー

次の図は、ゴールデンISOを構築してインストールするためのワークフローを示しています。

図 **<sup>1</sup> :** ゴールデン **ISO** ワークフロー

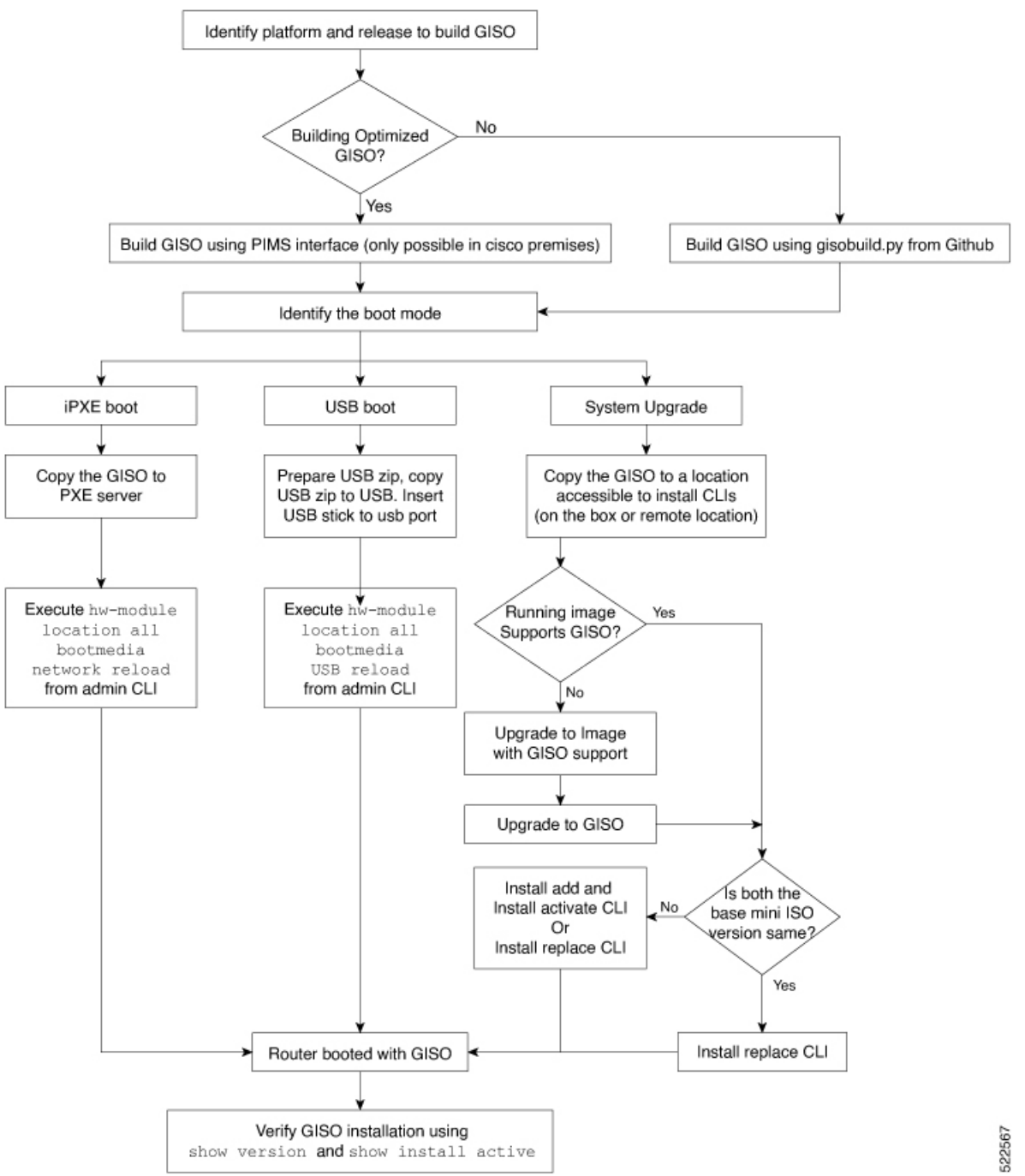

## ゴールデン **ISO** の構築

カスタマイズした ISO は、[Github](https://github.com/ios-xr/gisobuild) の場所で利用可能なシスコゴールデン ISO (GISO) 作成ス クリプト gisobuild.py を使用して構築します。

GISO 作成スクリプトは、自動依存関係管理をサポートし、次の機能を提供します。

- パッケージ リポジトリ内に存在するすべてのパッケージの RPM データベースを構築しま す。
- リポジトリをスキャンし、入力 ISO と一致する関連の Cisco RPM を選択します。
- mini-x.iso 内にすでに存在するサードパーティ製の基本パッケージの SMU ではないサード パーティの RPM をスキップおよび削除します。
- 同じリリースで異なるバージョンの基本 RPM が複数ある場合、エラーを表示し、作成プ ロセスを終了します。
- すべての RPM の互換性チェックと依存関係チェックを実行します。たとえば、子 RPM asr9k-mpls-te-rsvp は親 RPM asr9k-mpls に依存します。子 RPM のみが含まれる場合、ゴー ルデン ISO の作成は失敗します。

### スクリプトを使用したゴールデン **ISO** の構築

表 3:機能の履歴(表)

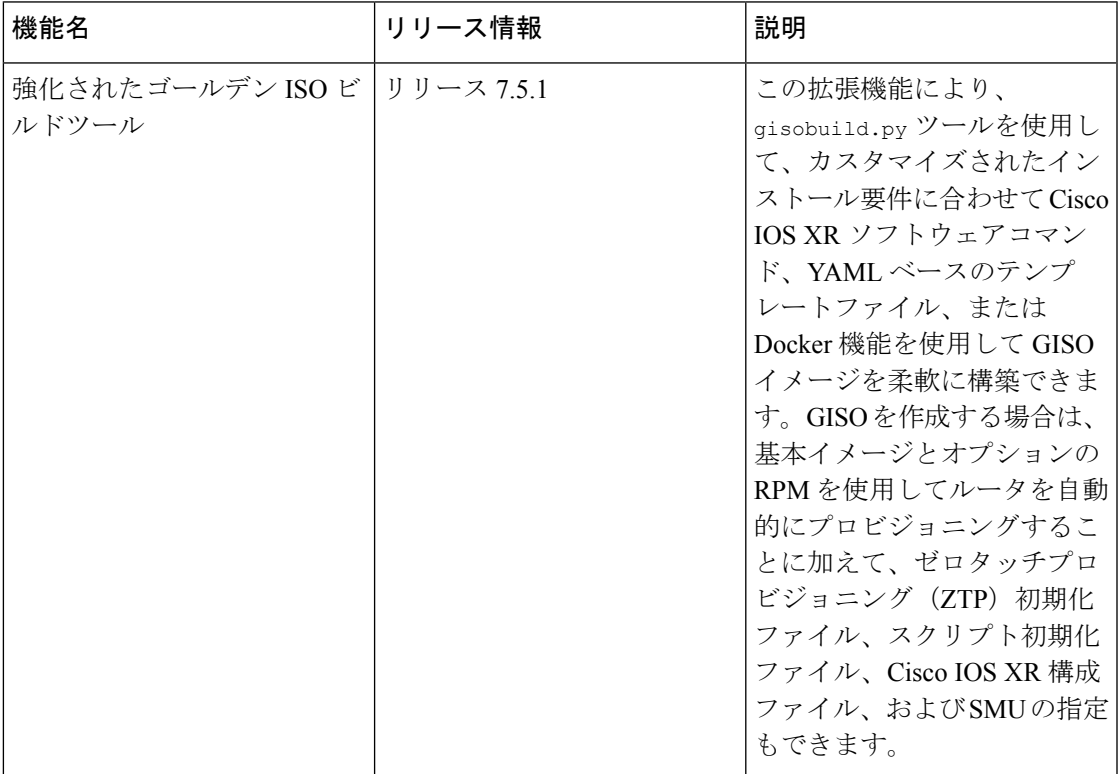

GISO を作成するには、スクリプトに次の入力パラメータを指定します。

- 基本 mini-x.iso (必須)
- XR コンフィギュレーション ファイル(任意)
- ホスト、XR、およびシステム管理用の 1 つまたは複数のシスコ固有の SMU(任意)
- ホスト、XR、およびシステム管理用の 1 つまたは複数のサードパーティ製 SMU(任意)
- ゴールデン ISO のラベル (任意)
- オプションの RPM
- ZTP 初期化 ztp.ini ファイル(任意)
- スクリプト初期化 script.ini ファイル(任意)

GISO スクリプトは XR 設定の検証をサポートしていません。

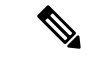

k9sec RPM を GISO に適切に追加するには、**chmod** コマンドを使用してファイルの権限を 644 に変更します。 (注)

chmod 644 [k9 sec rpm]

Cisco IOS XR リリース 7.5.1 では、gisobuild.py GISO ビルドツールの拡張機能が導入されてい ます。ztp.ini ZTP 初期化ファイルと script.ini スクリプト初期化ファイルも追加できます。 ZTP 設定は、現在のソフトウェアバージョンが GISO イメージを使用するバージョンに置き換 えられたとき、またはロールバックされたときにルータに適用され、ルータを自動的にプロビ ジョニングするために ZTP が実行されるたびに使用されます。このビルドツールでは複数の リポジトリがサポートされています。CLIコマンド、Docker、またはYAMLファイルを使用し て GISO を構築できます。

(注)

- Cisco ASR 9000 シリーズ ルータの IOS XR 32 ビットソフトウェアから IOS XR 64 ビットソ フトウェアに移行する場合は、[migration] オプションを [true] に設定します。
	- 最初の GISO を作成後に同じビルドディレクトリを使用する場合は、[clean] オプションを [true] に設定します。後続のすべての GISO ビルドでオプションを [true] に設定しているこ とを確認します。
	- Docker を使用して GISO を構築する場合は、[docker] オプションを [true] に設定します。
	- GISO 構築時のエラーを回避するために、YAML ファイルの形式と構文が変更されていな いことを確認します。たとえば、: 記号が欠落している場合、またはサポートされていな い記号がテンプレートで使用されている場合、GISO の構築時にエラーが表示されます。

gisobuild.py ツールはネイティブに実行できます。また、Docker サービスが有効になってい て、公開された Docker イメージをプルできるシステムで実行できます。追加の権限は不要な ため、Docker を使用してイメージを構築することを推奨します。

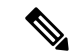

[full-iso] オプションは、Cisco IOS XRv 9000 ルータに固有の完全な ISO イメージ xrv9k-full-x-7.5.1.iso を作成するために使用されます。Cisco IOS XR リリース 7.8.1 以降で は、GISO の構築には完全な ISO イメージを使用できません。 (注)

GISO を作成するには、次の手順を実行します。

### 始める前に

- GISO が構築されているシステムは、次の要件を満たしている必要があります。
	- システムには Python バージョン 3.6 以降が必要です。
	- システムには、最低 12 GB の空きディスク容量が必要です。
	- システムに Linux ユーティリティ mount、rm、cp、umount、zcat、chroot、mkisofs が あることを確認します。これらのユーティリティはスクリプトによって使用されま す。これらすべての Linux コマンドを実行する権限があることを確認します。ただ し、Docker を使用している場合は、これらのユーティリティは不要です。
	- システムのカーネル バージョンは、Cisco ISO のカーネル バージョンより後の 3.16 以 降である必要があります。
	- Linux カーネルでサポートされている libyaml rpm が、ツールで yaml を正常に実行で きることを確認します。
	- •ユーザーは rpm リポジトリのセキュリティ rpm(k9sec-rpm)に対する適切な権限を 持っている必要があります。それ以外の場合は、ゴールデン ISO の作成でセキュリ ティ rpm が無視されます。
- gisobuild.pyスクリプトが実行されるシステムには、ルートログイン情報が必要ですが、 Docker コンテナ内でイメージを構築する場合は必須ではありません。
- gisobuild.py スクリプトを使用する前に git pull 操作を実行して、Python バージョン用 のスクリプトの最新バージョンを取得することを推奨します。
- ステップ **1** スクリプト gisobuild.py を [GitHub](https://github.com/ios-xr/gisobuild) リポジトリから、GISOを構築するオフラインシステムまたは外部サー バーにコピーします。このシステムが上記の「はじめる前に」セクションに記載された前提条件を満たし ていることを確認します。
- ステップ **2** スクリプト gisobuild.py を実行し、ルータからゴールデン ISO を作成するためのパラメータを指定しま す。すべての RPM と SMU が同じディレクトリ内または 1 つのリポジトリに存在することを確認します。 ゴールデン ISO の作成に使用できる RPM と SMU の数は 64 です。

usage: gisobuild.py [-h] [--iso ISO] [--repo REPO [REPO ...]] --bridging-fixes BRIDGE FIXES [BRIDGE FIXES ...]] [--xrconfig XRCONFIG] [--ztp-ini ZTP INI] [--label LABEL] [--out-directory OUT\_DIRECTORY] [--yamlfile CLI\_YAML] [--clean] [--pkglist PKGLIST [PKGLIST ...]] [--script SCRIPT] [--docker] [--x86-only] [--migration]

```
[--remove-packages REMOVE_PACKAGES [REMOVE_PACKAGES ...]]
                   [--skip-usb-image] [--copy-dir COPY_DIRECTORY]
                   [--clear-bridging-fixes] [--verbose-dep-check] [--debug]
                   [--version]
Utility to build Golden ISO for IOS-XR.
optional arguments:
 -h, --help show this help message and exit
 --iso ISO Path to Mini.iso/Full.iso file
 --repo REPO [REPO ...]
                       Path to RPM repository. For LNT, user can specify .rpm, .tgz,
                       .tar filenames, or directories. RPMs are only used if already
                       included in the ISO, or specified by the user via the
                       --pkglist option.
 --bridging-fixes BRIDGE FIXES [BRIDGE FIXES ...]
                       Bridging rpms to package. For EXR, takes from-release or rpm
                       names; for LNT, the user can specify the same file types as for
                       the --repo option.
 --xrconfig XRCONFIG Path to XR config file
 --ztp-ini ZTP_INI Path to user ztp ini file
 --label LABEL, -l LABEL
                       Golden ISO Label
 --out-directory OUT_DIRECTORY
                      Output Directory
 --yamlfile CLI YAML Cli arguments via yaml
 --clean Delete output dir before proceeding
 --pkglist PKGLIST [PKGLIST ...]
                      Packages to be added to the output GISO. For eXR: optional rpm
                       or smu to package. For LNT: either full package filenames or
                       package names for user installable packages can be specified.
                       Full package filenames can be specified to choose a particular
                       version of a package, the rest of the block that the package is
                       in will be included as well. Package names can be specified to
                       include optional packages in the output GISO.
 --docker, --use-container
                       Build GISO in container environment.Pulls and run pre-built
                       container image to build GISO.
 --version Print version of this script and exit
EXR only build options:
 --script SCRIPT Path to user executable script executed as part of bootup post
                       activate.
 --x86-only Use only x86 64 rpms even if other architectures are
                       applicable.
 --migration To build Migration tar only for ASR9k
LNT only build options:
 --remove-packages REMOVE PACKAGES [REMOVE PACKAGES ...]
                       Remove RPMs, specified in a comma separated list. These are are
                       matched against user installable package names, and must be the
                       whole package name, e.g: xr-bgp
 --skip-usb-image Do not build the USB image
 --copy-dir COPY_DIRECTORY
                       Copy built artefacts to specified directory if provided. The
                       specified directory must already exist, be writable by the
                       builder and must not contain a previously built artefact with
                       the same name.
 --clear-bridging-fixes
                      Remove all bridging bugfixes from the input ISO
  --verbose-dep-check Verbose output for the dependency check.
  --debug 0utput debug logs to console
```
### 例

### 例:**Docker** ベースの **GISO** イメージの構築

```
この例では、GISO イメージは Docker を使用して構築されます。
```
[root@xr src]# **./gisobuild.py --docker --iso /auto/ncs5500giso/ncs5500-mini-x-7.5.1.iso**

```
--repo /auto/ncs5500giso --pkglist ncs5500-bgp-2.0.0.0-r751.x86_64.rpm
ncs5500-eigrp-1.0.0.0-r751.x86_64.rpm ncs5500-isis-2.1.0.0-r751.x86_64.rpm
ncs5500-k9sec-3.1.0.0-r751.x86_64.rpm
ncs5500-li-1.0.0.0-r751.x86_64.rpm ncs5500-mcast-3.0.0.0-r751.x86_64.rpm
ncs5500-mgbl-3.0.0.0-r751.x86_64.rpm
ncs5500-mpls-2.1.0.0-r751.x86_64.rpm ncs5500-mpls-te-rsvp-3.1.0.0-r751.x86_64.rpm
ncs5500-ospf-2.0.0.0-r751.x86_64.rpm
ncs5500-parser-2.0.0.0-r751.x86_64.rpm --label dockerbasedgiso
Local System requirements check [PASS]
Pulling gisobuild image from hub. Please wait...
\backslashDone...
System requirements check [PASS]
Platform: ncs5500 Version: 7.5.1
Scanning repository [/auto/ncs5500giso]...
Building RPM Database...
Total 11 RPM(s) present in the repository path provided in CLI
[ 1] ncs5500-mpls-2.1.0.0-r751.x86 64.rpm
[2] ncs5500-mgbl-3.0.0.0-r751.x86_64.rpm
[ 3] ncs5500-bgp-2.0.0.0-r751.x86 64.rpm
[4] ncs5500-parser-2.0.0.0-r751.x86 64.rpm
[ 5] ncs5500-isis-2.1.0.0-r751.x86 64.rpm
[ 6] ncs5500-mcast-3.0.0.0-r751.x86 64.rpm
[ 7] ncs5500-mpls-te-rsvp-3.1.0.0-r751.x86 64.rpm
[ 8] ncs5500-ospf-2.0.0.0-r751.x86_64.rpm
[ 9] ncs5500-li-1.0.0.0-r751.x86_64.rpm
[10] ncs5500-eigrp-1.0.0.0-r751.x86_64.rpm
[11] ncs5500-k9sec-3.1.0.0-r751.x86_64.rpm
Following XR x86 64 rpm(s) will be used for building Golden ISO:
        (+) ncs5500-ospf-2.0.0.0-r751.x86_64.rpm
        (+) ncs5500-bgp-2.0.0.0-r751.x86_64.rpm
        (+) ncs5500-parser-2.0.0.0-r751.x86_64.rpm
        (+) ncs5500-mcast-3.0.0.0-r751.x86_64.rpm
        (+) ncs5500-li-1.0.0.0-r751.x86_64.rpm
        (+) ncs5500-eigrp-1.0.0.0-r751.x86_64.rpm
        (+) ncs5500-mgbl-3.0.0.0-r751.x86_64.rpm
        (+) ncs5500-mpls-2.1.0.0-r751.x86_64.rpm
        (+) ncs5500-mpls-te-rsvp-3.1.0.0-r751.x86_64.rpm
        (+) ncs5500-isis-2.1.0.0-r751.x86_64.rpm
        (+) ncs5500-k9sec-3.1.0.0-r751.x86_64.rpm
        ...RPM signature check [PASS]
```
Skipping following rpms from repository since they are already present in base ISO:

(-) ncs5500-parser-2.0.0.0-r751.x86\_64.rpm

(-) ncs5500-bgp-2.0.0.0-r751.x86\_64.rpm

```
...RPM compatibility check [PASS]
Building Golden ISO...
Summary .....
XR rpms:
        ncs5500-mcast-3.0.0.0-r751.x86_64.rpm
        ncs5500-mgbl-3.0.0.0-r751.x86_64.rpm
        ncs5500-isis-2.1.0.0-r751.x86_64.rpm
        ncs5500-mpls-te-rsvp-3.1.0.0-r751.x86_64.rpm
        ncs5500-eigrp-1.0.0.0-r751.x86_64.rpm
        ncs5500-mpls-2.1.0.0-r751.x86_64.rpm
        ncs5500-ospf-2.0.0.0-r751.x86_64.rpm
        ncs5500-li-1.0.0.0-r751.x86_64.rpm
        ncs5500-k9sec-3.1.0.0-r751.x86_64.rpm
        ...Golden ISO creation SUCCESS.
Golden ISO Image Location: /var/tmp/giso/gisobuild-toolkit-master/src/output_gisobuild/
                           ncs5500-golden-x-7.5.1-dockerbasedgiso.iso
[root@xr src]# ./gisobuild.py --docker --iso /auto/asr9kgiso/asr9k-mini-x-7.5.1.iso
--repo /auto/asr9kgiso --pkglist asr9k-7.5.1.CSCsb88888 asr9k-bgp-2.0.0.0-r751.x86_64.rpm
asr9k-eigrp-1.0.0.0-r751.x86_64.rpm asr9k-isis-2.1.0.0-r751.x86_64.rpm
asr9k-k9sec-3.1.0.0-r751.x86_64.rpm
asr9k-li-1.0.0.0-r751.x86_64.rpm asr9k-mcast-3.0.0.0-r751.x86_64.rpm
asr9k-mgbl-3.0.0.0-r751.x86_64.rpm
asr9k-mpls-2.1.0.0-r751.x86_64.rpm asr9k-mpls-te-rsvp-3.1.0.0-r751.x86_64.rpm
asr9k-ospf-2.0.0.0-r751.x86_64.rpm
asr9k-parser-2.0.0.0-r751.x86_64.rpm --label dockerbasedgiso
Local System requirements check [PASS]
Pulling gisobuild image from hub. Please wait...
\setminusDone...
System requirements check [PASS]
Platform: asr9000 Version: 7.5.1
Scanning repository [/auto/asr9000giso]...
Building RPM Database...
Total 11 RPM(s) present in the repository path provided in CLI
[ 1] asr9k-mpls-2.1.0.0-r751.x86 64.rpm
[ 2] asr9k-mgbl-3.0.0.0-r751.x86 64.rpm
[ 3] asr9k-bgp-2.0.0.0-r751.x86_64.rpm
[ 4] asr9k-parser-2.0.0.0-r751.x86 64.rpm
[ 5] asr9k-isis-2.1.0.0-r751.x86 64.rpm
[6] asr9k-mcast-3.0.0.0-r751.x86 64.rpm
[ 7] asr9k-mpls-te-rsvp-3.1.0.0-r751.x86 64.rpm
[ 8] asr9k-ospf-2.0.0.0-r751.x86_64.rpm
[ 9] asr9k-li-1.0.0.0-r751.x86 64.rpm
[10] asr9k-eigrp-1.0.0.0-r751.x86_64.rpm
[11] asr9k-k9sec-3.1.0.0-r751.x86_64.rpm
Following XR x86_64 rpm(s) will be used for building Golden ISO:
        (+) asr9k-ospf-2.0.0.0-r751.x86_64.rpm
        (+) asr9k-bgp-2.0.0.0-r751.x86_64.rpm
        (+) asr9k-parser-2.0.0.0-r751.x86_64.rpm
        (+) asr9k-mcast-3.0.0.0-r751.x86_64.rpm
        (+) asr9k-li-1.0.0.0-r751.x86_64.rpm
```
(+) asr9k-eigrp-1.0.0.0-r751.x86\_64.rpm

- (+) asr9k-mgbl-3.0.0.0-r751.x86\_64.rpm
- (+) asr9k-mpls-2.1.0.0-r75114I.x86\_64.rpm
- (+) asr9k-mpls-te-rsvp-3.1.0.0-r751.x86\_64.rpm
- (+) asr9k-isis-2.1.0.0-r751.x86\_64.rpm
- (+) asr9k-k9sec-3.1.0.0-r751.x86\_64.rpm

...RPM signature check [PASS]

Skipping following rpms from repository since they are already present in base ISO:

(-) asr9k-parser-2.0.0.0-r751.x86\_64.rpm

(-) asr9k-bgp-2.0.0.0-r751.x86\_64.rpm

...RPM compatibility check [PASS]

Building Golden ISO... Summary .....

XR rpms:

```
asr9k-mcast-3.0.0.0-r751.x86_64.rpm
asr9k-mgbl-3.0.0.0-r751.x86_64.rpm
asr9k-isis-2.1.0.0-r751.x86_64.rpm
asr9k-mpls-te-rsvp-3.1.0.0-r751.x86_64.rpm
asr9k-eigrp-1.0.0.0-r751.x86_64.rpm
asr9k-mpls-2.1.0.0-r751.x86_64.rpm
asr9k-ospf-2.0.0.0-r751.x86_64.rpm
asr9k-li-1.0.0.0-r751.x86_64.rpm
asr9k-k9sec-3.1.0.0-r751.x86_64.rpm
```
...Golden ISO creation SUCCESS.

Golden ISO Image Location: /var/tmp/giso/gisobuild-toolkit-master/src/output\_gisobuild/ asr9k-golden-x-7.5.1-dockerbasedgiso.iso

GISO ファイルが正常に作成されたことを確認します。

[root@xr src]# **ls** exrmod gisobuild.py lntmod output gisobuild utils

```
[root@xr src]# cd output_gisobuild/
[root@xr output_gisobuild]# ls
img_built_name.txt logs ncs5500asr9k-golden-x-7.5.1-dockerbasedgiso.iso
rpms_packaged_in_giso.txt
```
### 例:**YAML** ベースの **GISO** イメージの構築

YAML は、パッケージリストを提供し、ビルドオプションを管理するためのテンプ レートとして機能するマークアップファイルです。

次に、サンプルの YAML テンプレートの例を示します。

```
# Options below correspond to the tool input options.
# --iso ISO Path to Mini.iso/golden.iso file
# --repo REPO [REPO ...]
                      Path to list of RPM repositories. RPMs are only used if already
                      included in the ISO, or specified by the user via the --pkglist
option.
# --pkglist PKGLIST [PKGLIST ...]
                     Optional list of rpm or smu to add to the ISO.
# --remove-packages REMOVE_PACKAGES [REMOVE_PACKAGES ...]
# Remove named RPMs, specified in a space separated list. Valid
build
# option for LNT only. eXR builds simply ignores this option.
```

```
# --bridging-fixes BRIDGE_FIXES [BRIDGE_FIXES ...]
                     Bridging rpms to package. Takes from-release (supported for eXR)
                     or rpm names.
# --xrconfig XRCONFIG Path to XR config file
# --ztp-ini ZTP_INI Path to user ztp ini file
# --script SCRIPT Path to user executable script executed as part of
                      bootup post activate. Valid build option for eXR only.
                      LNT builds simply ignores.
# --label LABEL Golden ISO Label
# --out-directory OUT_DIRECTORY
                     Output Directory. Built GISO and logs will be available post
gisobuild.
# --copy-directory COPY_DIRECTORY
                      Copy built artefacts to specified directory if provided. Valid
build
# option for LNT only. eXR build ignores this option.
# --yamlfile CLI_YAML Cli arguments via yaml.
# --clean Delete output dir before proceeding.
# --migration To build Migration tar only for ASR9k. Valid build option for
eXR only.
                     LNT builds simply ignore this option.
# --docker Load and run pre-built docker image. Valid build option for eXR
only.
# LNT builds simply ignore this option.
# --x86-only Use only x86_64 rpms even if other architectures are applicable.
Valid build
# option for eXR only. LNT builds simply ignore this option.
# --version Print version of this script and exit
packages:
   iso: <path-to-iso>
   repo:
       - <path-to-repo1>
       - <path-to-repo2>
   pkglist:
       - <br> <math>pkg1</math>- <pkg2>
   bridge-fixes:
       upgrade-from-release:
           - <dotted-release-1>
           - <dotted-release-2>
       rpms:
           - <pkg1>
           - <pkq2>remove_packages:
       - <pkg1>
       - <pkg2>
user-content:
   script: < path-to-script-sh>
   xrconfig: <path-to-router.cfg>
   ztp-ini: <path-to-ztp.ini>
output:
   label: < giso-label>
   out-directory: < path-to-output-directory>
   clean: <true/false>
options:
   docker: <true/false>
   migration: <true/false>
   x86-only: <true/false>
この例では、必要なファイルを指定して YAML ファイルを設定します。
```

```
packages:
    iso: /auto/751_repo/ncs5500-mini-x-7.5.1.iso
    repo:
        - /auto/751_repo/
    pkglist:
        - ncs5500-bgp-2.0.0.0-r751.x86_64.rpm
        - ncs5500-eigrp-1.0.0.0-r751.x86_64.rpm
        - ncs5500-isis-2.1.0.0-r751.x86 64.rpm
        - ncs5500-li-1.0.0.0-r751.x86_64.rpm
        - ncs5500-mcast-3.0.0.0-r751.x86_64.rpm
        - ncs5500-mgbl-3.0.0.0-r751.x86_64.rpm
        - ncs5500-mpls-2.1.0.0-r751.x86_64.rpm
        - ncs5500-mpls-te-rsvp-3.1.0.0-r751.x86_64.rpm
        - ncs5500-ospf-2.0.0.0-r751.x86_64.rpm
        - ncs5500-parser-2.0.0.0-r751.x86_64.rpm
        - ncs5500-k9sec-3.1.0.0-r751.x86_64.rpm
        - ncs5500-mcast-3.0.0.1-r751.CSCxr33333.x86_64.rpm
        - ncs5500-os-5.0.0.1-r751.CSCxr11111.x86_64.rpm
        - ncs5500-sysadmin-hostos-7.5.1-r751.CSCho99999.admin.x86_64.rpm
        - ncs5500-sysadmin-hostos-7.5.1-r751.CSCho99999.host.x86_64.rpm
        - ncs5500-sysadmin-topo-7.5.1-r751.CSCcv55555.x86_64.rpm
        - ncs5500-sysadmin-system-7.5.1-r751.CSCcv44444.x86_64.rpm
        - openssh-scp-6.6p1.p1-r0.5.0.r751.CSCtp11111.xr.x86_64.rpm
        - cisco-klm-zermatt-0.1.p1-r0.0.r751.CSCtp11111.xr.x86_64.rpm
    remove_rpms: []
user-content:
    script: script.sh
    xrconfig: /auto/751_repo/gisoxrconfig.cfg
    ztp-ini: /auto/751_repo/ztp.ini
output:
    label: 751_yaml_install
    out-directory: /auto/751_repo/
   clean: true
options:
    docker: false
    full-iso: false
   migration: false
   x86-only: false
packages:
    iso: /auto/751_repo/asr9k-mini-x-7.5.1.iso
    repo:
        - /auto/751 repo/
    pkglist:
        - asr9k-bgp-2.0.0.0-r751.x86_64.rpm
        - asr9k-eigrp-1.0.0.0-r751.x86_64.rpm
        - asr9k-isis-2.1.0.0-r751.x86_64.rpm
        - asr9k-li-1.0.0.0-r751.x86_64.rpm
        - asr9k-mcast-3.0.0.0-r751.x86_64.rpm
        - asr9k-mgbl-3.0.0.0-r751.x86 64.rpm
        - asr9k-mpls-2.1.0.0-r751.x86_64.rpm
        - asr9k-mpls-te-rsvp-3.1.0.0-r751.x86_64.rpm
        - asr9k-ospf-2.0.0.0-r751.x86_64.rpm
         - asr9k-parser-2.0.0.0-r751.x86_64.rpm
        - asr9k-k9sec-3.1.0.0-r751.x86_64.rpm
        - asr9k-mcast-3.0.0.1-r751.CSCxr33333.x86 64.rpm
        - asr9k-os-5.0.0.1-r751.CSCxr11111.x86_64.rpm
        - asr9k-sysadmin-hostos-7.5.1-r751.CSCho99999.admin.x86_64.rpm
        - asr9k-sysadmin-hostos-7.5.1-r751.CSCho99999.host.x86_64.rpm
        - asr9k-sysadmin-topo-7.5.1-r751.CSCcv55555.x86_64.rpm
        - asr9k-sysadmin-system-7.5.1-r751.CSCcv44444.x86 64.rpm
```

```
- openssh-scp-6.6p1.p1-r0.5.0.r751.CSCtp11111.xr.x86_64.rpm
        - cisco-klm-zermatt-0.1.p1-r0.0.r751.CSCtp11111.xr.x86_64.rpm
    remove_rpms: []
user-content:
   script: script.sh
   xrconfig: /auto/751_repo/gisoxrconfig.cfg
   ztp-ini: /auto/751_repo/ztp.ini
output:
    label: 751 yaml install
   out-directory: /auto/751_repo/
   clean: true
options:
   docker: false
    full-iso: false
   migration: false
   x86-only: false
```
CLI を使用してパッケージとパラメータのリストを指定しない場合は、YAML ファイ ルテンプレートを使用できます。

[directory-path]\$ **./src/gisobuild.py --yamlfile <input-yaml-cfg>**

YAML 構成ファイルの入力をオーバーライドするには、対応する CLI オプションを使 用します。

[directory-path]\$ **./src/gisobuild.py --yamlfile <input-yaml-cfg> --label <new-label>** この新しいラベルで、YAML ファイルで指定されたラベルがオーバーライドされま す。

ホストマシンでパッケージの依存関係が満たされていないが、Docker イメージのプル と実行が許可されている場合は、YAML ファイルの [docker] オプションを [true] に設 定して、次のコマンドを実行します。

[directory-path]\$ **./src/gisobuild.py --yamlfile <input-yaml-cfg>**

ここで、input-yaml-cfg の [docker] オプションは [true] に設定されています。

#### 次のタスク

ルータに GISO イメージをインストールします。

## ゴールデン **ISO** のインストール

ゴールデン ISO (GISO) は、次のアクションを自動的に実行します。

- ホストおよびシステム管理 RPM をインストールします。
- RP でリポジトリと TFTP ブートをパーティションに分割します。
- システム管理モードおよび XR モードでソフトウェア プロファイルを作成します。
- XR RPM をインストールします。**show install active** コマンドを使用して RPM のリストを 表示します。
- XR設定を適用します。XRモードで**show running-config**コマンドを使用して確認します。

ステップ **1** 次のいずれかのオプションを使用して、ルータに GISO イメージをダウンロードします。

• **PXE** ブート:ルータが起動すると、ブート モードが識別されます。PXE をブート モードとして検出 すると、利用可能なすべてのイーサネットインターフェイスが起動し、各インターフェイスでDHClient が実行されます。DHClient スクリプトは HTTP または TFTP プロトコルを解析し、GISO がボックスに ダウンロードされます。

PXE ブートモードを使用してルータを起動すると、既存の設定が削除されます。パーマネントライセ ンス予約(PLR)などのスマートライセンス設定を回復するには、ルータの起動後にこれらの設定を 有効にします。

Router#**configure** Router(config)#**license smart reservation** Router(config)#**commit**

次に、PXE ブートを使用した GISO のインストールのログの例を示します。

Fri Dec 2 19:18:03 UTC 2016: ---Starting to prepare host logical volume--- ... Fri Dec 02 19:18:14 UTC 2016: Skipping tp base rpm(openssh-scp-6.6p1-r0.0.host.x86 64.rpm) from installation Fri Dec 02 19:18:14 UTC 2016: Skipping tp base rpm(kernel-modules-3.14-r0.1.host.x86\_64.rpm) from installation Fri Dec 02 19:18:15 UTC 2016: Installing asr9k-sysadmin-hostos-6.1.3-r613.CSChu77777.host.x86\_64 [SUCCESS]

...

...

Fri Dec 2 19:18:23 UTC 2016: ---Starting to prepare calvados logical volume---

...

Fri Dec 02 19:18:48 UTC 2016: Skipping tp base rpm(openssh-scp-6.6p1-r0.0.admin.x86 64.rpm) from installation Fri Dec 02 19:18:48 UTC 2016: Skipping tp base rpm(kernel-modules-3.14-r0.1.admin.x86 64.rpm) from installation Fri Dec 02 19:18:49 UTC 2016: Installing asr9k-sysadmin-system-6.1.3-r613.CSCcv44444.x86\_64 [SUCCESS] Fri Dec 02 19:18:50 UTC 2016: Installing asr9k-sysadmin-shared-6.1.3-r613.CSCcv33333.x86\_64 [SUCCESS] Fri Dec 02 19:18:51 UTC 2016: Installing asr9k-sysadmin-hostos-6.1.3-r613.CSChu77777.admin.x86\_64 [SUCCESS] ... Fri Dec 2 19:19:07 UTC 2016: ---Starting to prepare repository--- Fri Dec 2 19:19:11 UTC 2016: File system creation on /test took 3 seconds

Fri Dec 2 19:19:11 UTC 2016: Copying /iso/host.iso to repository /iso directory

Fri Dec 2 19:19:11 UTC 2016: Copy Host rpms to repository

```
Fri Dec 2 19:19:13 UTC 2016: Copying /iso/asr9k-sysadmin.iso to repository /iso directory
```
- Fri Dec 2 19:19:13 UTC 2016: Copy Sysadmin rpms to repository
- Fri Dec 2 19:19:16 UTC 2016: Copy HostOs rpms to repository Fri Dec 2 19:19:16 UTC 2016: Copy XR rpms to repository

Fri Dec 2 19:19:16 UTC 2016: Copy giso\_info.txt to repository Fri Dec 2 19:19:17 UTC 2016: Copying /iso/asr9k-xr.iso to repository /iso directory Fri Dec 2 19:19:21 UTC 2016: Copying all ISOs to repository took 10 seconds

...

- **USB** ブートまたはディスク ブート:ブート中に USB モードが検出され、GISO が識別されると、追加 の RPM および XR 設定ファイルが抽出されてインストールされます。
- システムアップグレード:システムアップグレード時には、**install add**、**install activate**、または**install replace** コマンドを使用して GISO をインストールできます。
	- ルータ上の現在のバージョンとパッケージを GISO のバージョンと置き換えるには、コマ ンドとフォーマットの変更に注意してください。 重要
		- Cisco IOS XR リリース 6.3.3、6.4. x、および 6.5.1 よりも前のバージョンでは、次の **install update** コマンドを使用します。

install update source <source path> <Golden-ISO-name> replace

• Cisco IOS XR リリース 6.5.2 以降では、**install replace** コマンドを使用します。

install replace <absolute-path-of-Golden-ISO>

- ブート可能な外部 USB ディスクを作成するには、次の手順を実行します。 (注)
	- USB ブートディスクに 8GB の最小ストレージがあること、および Linux マシンでブー ト可能なディスクを作成するための root/admin 権限または適切な権限があることを確 認します。
	- **1.** Linux マシンで usb-install スクリプトをコピーして実行し、ブート可能な外部 USB を作 成します。

Router#**admin**

```
sysadmin-vm:0_RSP0#run chvrf 0 ssh rp0_admin
[sysadmin-vm:0_RSP0:~]$ssh my_host
[host:~]$cd /misc/disk1/
[host:~]$./usb-install-712-or-latest.sh asr9k-goldenk9-x64-7.0.2-dr.iso /dev/sdc
 EFI
```
Preparing USB stick for EFI parted gpt: Failed to create partition - continuing ... Create filesystem on /dev/sdc1 Mounting source iso at //misc/disk1/cdtmp.CnuKnA Mounting destination /dev/sdc1 at //misc/disk1/usbdev.SSBb4R Copying image to USB stick Initrd path is //misc/disk1/cdtmp.CnuKnA/boot/initrd.img Getting boot 3749342 blocks Copying boot Copying initrd.img Copying signature.initrd.img Copying certs Creating grub files Copying /misc/disk1/asr9k-goldenk9-x64-7.0.2-dr.iso in USB Stick USB stick set up for EFI boot!

**2.** RSP/RP をリセットし、ブート可能な USB を RSP/RP の前面パネルに接続します。USB は ROMMON で検出されます。システムが ROMMON で起動している場合、RSP/RP が リセットされるまで、前面パネルの外部 USB を追加しても USB は検出されません。

次に、システムをアップグレードするオプションを示します。

- 非**GISO**(**GISO**をサポートしていないイメージ)から**GISO**イメージへのシステムアップグレー ド:システムが GISO をサポートしていないイメージを使用してバージョン 1 を実行している場 合、システムは GISO をサポートするイメージのバージョン 2 に直接アップグレードすることは できません。その代わり、バージョン 1 をバージョン 2 ミニ ISO にアップグレードし、次にバー ジョン 2 GISO にアップグレードする必要があります。
- バージョン **1 GISO** からバージョン **2 GISO** へのリリースでのシステム アップグレード:両方の GISO イメージの基本バージョンは同じでラベルが異なる場合、**install add** および **install activate** コマンドは同じバージョンの 2 つのイメージをサポートしません。その代わりに、**install source** コマンドを使用してデルタ RPM のみをインストールします。システムのリロードはデルタ RPM の再起動タイプに基づいています。

**install replace** コマンドを使用すると、ISO と既存のバージョン間の違いに関係なく、システムの リロードが実行されます。

- バージョン **1 GISO** からバージョン **2 GISO** へのリリース間でのシステム アップグレード:両方 の GISO イメージの基本バージョンが異なります。**install add** および **install activate** コマンド、ま たは**install replace**コマンドを使用して、システムアップグレードを実行します。ルータは、バー ジョン 2 GISO イメージを使用したアップグレード後にリロードされます。
- ステップ **2** システム管理モードで **show install repository all** コマンドを実行し、ホスト、システム管理、および XR の RPM と基本 ISO を表示します。

```
sysadmin-vm:0_RP0#show install repository all
Admin repository
---------------------
asr9k-sysadmin-6.1.1
asr9k-sysadmin-hostos-6.1.1-r611.CSCcv10001.admin.x86_64
asr9k-sysadmin-system-6.1.1-r611.CSCcv10005.x86_64
....
 XR repository
------------------
asr9k-iosxr-mgbl-3.0.0.0-r611.x86_64
asr9k-xr-6.1.1
....
 Host repository
---------------------
host-6.1.1
```
- ステップ **3 show install package <golden-iso>** コマンドを実行し、RPM のリストおよび GISO に組み込まれているパッ ケージを表示します。
	- GISO の RPM を一覧表示するには、GISO がインストールリポジトリに存在する必要がありま す。 (注)

Router#**show install package asr9k-goldenk9-x64-6.1.3**

```
Sun Dec 4 13:52:48.279 UTC
This may take a while ...
   ISO Name: asr9k-goldenk9-x64-6.1.3
   ISO Type: bundle
   ISO Bundled: asr9k-mini-x64-6.1.3
   Golden ISO Label: temp
   ISO Contents:
        ISO Name: asr9k-xr-6.1.3
        ISO Type: xr
        rpms in xr ISO:
           iosxr-os-asr9k-64-5.0.0.0-r613
            iosxr-ce-asr9k-64-3.0.0.0-r613
           iosxr-infra-asr9k-64-4.0.0.0-r613
            iosxr-fwding-asr9k-64-4.0.0.0-r613
            iosxr-routing-asr9k-64-3.1.0.0-r613
        ...
       ISO Name: asr9k-sysadmin-6.1.3
        ISO Type: sysadmin
        rpms in sysadmin ISO:
           asr9k-sysadmin-topo-6.1.3-r613
           asr9k-sysadmin-shared-6.1.3-r613
           asr9k-sysadmin-system-6.1.3-r613
           asr9k-sysadmin-hostos-6.1.3-r613.admin
        ...
```

```
ISO Name: host-6.1.3
ISO Type: host
rpms in host ISO:
    asr9k-sysadmin-hostos-6.1.3-r613.host
Golden ISO Rpms:
    xr rpms in golden ISO:
        asr9k-k9sec-x64-2.2.0.1-r613.CSCxr33333.x86_64.rpm
        openssh-scp-6.6p1.p1-r0.0.CSCtp12345.xr.x86_64.rpm
        openssh-scp-6.6p1-r0.0.xr.x86_64.rpm
        asr9k-mpls-x64-2.1.0.0-r613.x86_64.rpm
        asr9k-k9sec-x64-2.2.0.0-r613.x86_64.rpm
    sysadmin rpms in golden ISO:
        asr9k-sysadmin-system-6.1.3-r613.CSCcv11111.x86_64.rpm
        openssh-scp-6.6p1-r0.0.admin.x86_64.rpm
        openssh-scp-6.6p1.p1-r0.0.CSCtp12345.admin.x86_64.rpm
    host rpms in golden ISO:
        openssh-scp-6.6p1-r0.0.host.x86_64.rpm
        openssh-scp-6.6p1.p1-r0.0.CSCtp12345.host.x86_64.rpm
```
GISO 内の ISO、SMU、およびパッケージがルータにインストールされます。

I

翻訳について

このドキュメントは、米国シスコ発行ドキュメントの参考和訳です。リンク情報につきましては 、日本語版掲載時点で、英語版にアップデートがあり、リンク先のページが移動/変更されている 場合がありますことをご了承ください。あくまでも参考和訳となりますので、正式な内容につい ては米国サイトのドキュメントを参照ください。